# **User Manual**

# **UTEMVE-105H**

# HEVC H.265 HDMI Streaming Encoder

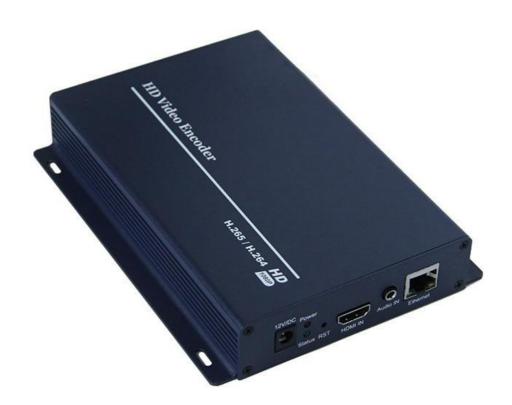

# **All Rights Reserved**

Version: UTEMVE-105H\_2017V1.0

Distribution by

U.T.E. Electronic GmbH & Co. KG

Friedrich-Ebert-Str. 112a | 58454 Witten, Germany +49 (0)2302 / 28 28 3-0 | www.ute.de

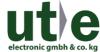

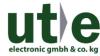

# SAFETY PRECAUTIONS

- To prevent fire or shock hazard, do not expose this equipment to an environment of high humidity and/or dust. Do not use in an unprotected outdoor installation or any area classified as overly damp or wet.
- The temperature for installation should be kept between 0°C 60°C. Avoid direct sunlight exposure or extreme changes of temperature over a short period of time.
- Do not disassemble the unit or put it on an unstable base.
- · Do not drop it and avoid heavy impact.
- Ventilation: Any openings in the enclosure are provided for ventilation and to ensure reliable
  operation of the unit and to protect it from overheating. These openings, if any, must not be blocked
  or covered. This unit should not be placed in a built-in installation unless proper ventilation is
  provided.
- Cleaning: Unplug the unit from the mains outlet before cleaning. Do not use liquid cleaners or aerosol cleaners, only use a damp cloth.
- Do not overload outlets and extension cords as this may result in a risk of fire or electric shock.
- Enclosure Entry of any kind is dangerous. Never push objects of any kind, including liquids, into this unit through openings as they may touch dangerous voltage points or short-out parts that could result in a fire or electric shock.
- Service: Do not attempt to open or service this unit yourself as opening or removing covers may expose you to dangerous voltage of other hazards.
- There are no user-serviceable parts inside the unit. If the unit requires service please contact your authorized dealer, or an authorized repair service company.

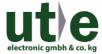

#### UTEMVE-105H - HEVC H.265 Video + Audio Encoder

The HEVC encoder UTEMVE-105H is a hardware device used for high-definition video signal (720P / 1080P, etc.) encoding and network transmission, using the latest and high-efficient high-definition digital video compression technology H.265, with the characteristics of reliable, high-definition, low bit rate and low latency.

The launch of this product, using a hardware DSP encoder, fills the gap in the industry, which is a direct replacement for the traditional capture card or software coding method. Input the HDMI video signal to conduct the encoding process, after compression processing of the DSP chip, output the standard TS network stream.

The system is more stable and image quality is more perfect, which can be used in a wide variety of needs for high-definition video and high-resolution and high frame rate acquisition-based IP network transmission. Its powerful scalability makes it more easily to respond to the needs of different industries and can be used as live video encoder too.

Industrial controlled and precision design, the small size, the power consumption is less than 5W, offers an easy and energy efficient installation.

#### Includes

- 1 Encoder
- 1 Power Supplies, 12 V DC / 2 A

#### **Features**

- H.264\H.265 HDMI Encoding
- · Equipped with 1 channel HDMI video input
- · Dual channels encoder which can output TS dual stream with different signals
- Support settings of the bit rates and resolution for each channel as required
- Widely used in variety of digital distribution systems such as CATV digital head-end, satellite and terrestrial digital TV etc.
- Be able to replace of HD capture card and support VLC decoding

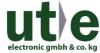

#### The Encoder Hardware

The transport-stream hardware encoder UTEMVE-105H features;

- Support standard H.265\H.264 encoding
- Save bandwidth up to 33% when choose H.265 codec, i.e 1.5 MBps bandwidth will be workable to transport 1080P video.
- Audio coding support MPEG1 Audio Layer2
- CBR/VBR/ABR code rate controlling, 16 kbit/s ~ 16 Mbit/s
- Support Network interface full-duplex mode 1000M
- Support HTTP, UTP, RTSP, RTMP, ONVIF, unicast and multicast
- · Output stream format: TS/VES/AES
- · The WEB operating interface, configuration interface in English and Chinese are optional
- Support web management
- · Support resolution setting
- · Support switching between mono and stereo audio
- Support decoding the set-top box
- · Support transmit in LAN and WAN

#### Hardware I/Os

All I/Os are placed on one front for easy installation.

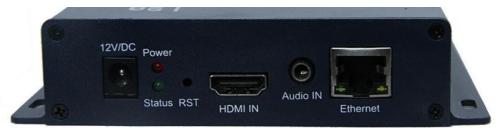

- Power input: 12 V DC input, using 12 V 1 A power supply
- Status indication: Lit if there is internet connection, off when there is no network. At reset, if the light is not on after 10 seconds, the device is restarted.
- · Power indication: Lit to indicate if the power is normal
- Reset button: it is used to reset the device, when turned on, press and hold for 10 seconds, the device IP will back to factory IP, 192.168.1.168
- HDMI input: it is used for HDMI signal input (SDI model UTEMVE-105S available)
- · Analog audio input: use to combine analog audio sources with HDMI signals
- Ethernet port: 10/1000M network port

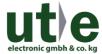

# Specifications

#### Video:

| Video input         | HDMI-A 1.3 (HDCP conform)                                                                                               |
|---------------------|----------------------------------------------------------------------------------------------------|
| Resolution          | 1080p / 1080i / 720p<br>1600x1200 / 1400x1050 / 1440x900 / 1280x1024 / 1280x960 /<br>1280x800 / 1024x768 / 800x600 etc. |
| Frame rate          | 60 Hz max.                                                                                                    |
| Coding              | H.265 Main Profile encoding H.264 Main Profile encoding H.264 Baseline Profile encoding H.264 High Profile encoding     |
| Rate                | 0.8 ~ 12 Mbit/s                                                                                                    |
| Rate control        | CBR / VBR                                                                                                    |
| GOP type            | Adjustable                                                                                                    |
| Video preprocessing | de-interlacing noise reduction, sharpening                                                                              |
| Latency             | <200 ms                                                                                                    |

#### Audio:

| Encoding format   | AAC, MP3                                     |
|-------------------|----------------------------------------------|
| Input connector   | Digital: HDMI embedded<br>Analog: 3,5 mm TRS |
| Sampling rate     | self-adaption                                |
| Bit rate          | 32k, 44.1k, 48k, 64k, 96k, 128k, 160k, 192k  |
| Sampling accuracy | 24 bit                                       |
| Code rate         | 64 ~ 320 kbit/s                              |

#### Network:

| Network port  | RJ45 Ethernet                         |  |
|---------------|---------------------------------------|--|
| Data rate     | <1000 Mbit/s                          |  |
| Head stream   | HTTP, UTP, RTSP, RTMP, ONVIF protocol |  |
| Data stream   | TS Standard Stream, Dual Code Stream  |  |
| Configuration | WEB based operation interface         |  |
| Firmware      | Updatable through internet            |  |

#### **Electrical & Mechanical:**

| Input Power Requirements: | DC 12 V @ 1 A          |
|---------------------------|------------------------|
| Power Adapter:            | AC 90 V~240 V          |
| Power Consumption:        | < 5 W                  |
| Dimensions:               | 165 mm × 85 mm × 24 mm |
| Weight:                   | 300 g                  |

#### **Environmental:**

| Operating Temperature: | -20°C ~ +60°C             |  |
|------------------------|---------------------------|--|
| Storage Temperature:   | -20°C ∼ +80°C             |  |
| Relative Humidity:     | 0% ~ 95% (non-condensing) |  |
| MTBF:                  | >100,000 hours            |  |

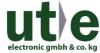

# **Operating System**

The UTEMVE-105H can be controlled by the WEB GUI interface. Connect the encoder to a PC using the Ethernet connection. To acces a standard WEB browser is best.

#### Log-In to the System

#### Standard Log-In

Change the administrator's computer IP address (in case of WIN 7) as: 192.168.1.\* to avoid IP conflicting with dashboard IP. (mark "\*" numbers range will be 0-254 except 168)

Open the Log-In Dash Board in your web browser. Enter 192.168.1.168 in URL address, the Log-In window appears. Type the user name and password.

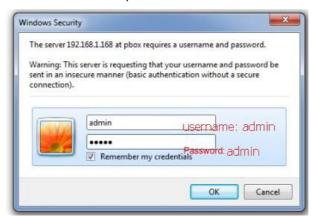

#### **Default Address**

The System comes with default address and password.

| Default address  | 192.168.1.168 |
|------------------|---------------|
| Default User     | admin         |
| Default Password | admin         |

#### Reset & Initialization

Input the power supply to turn on encoder and press reset (RST) on the encoder's front constantly for about 10 seconds. The system will be restarted and initialized. The default IP of the encoder is 192.168.1.168 after initialization.

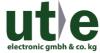

#### System Menue

Using the WEB-GUI just after Log-In the System Menue appears.

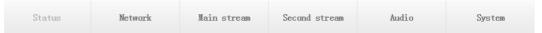

It contains six sections of information or settings.

#### Status Display

The Status Display shows the current settings of the HEVC encoder system.

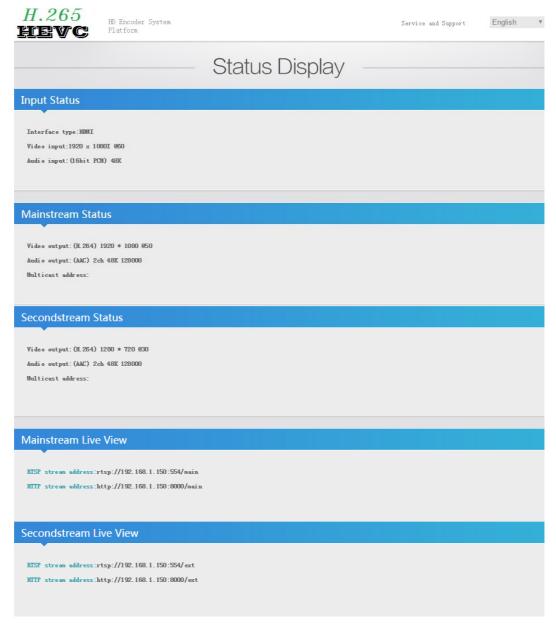

Input Status: Shows the video and audio format at the input HDMI

Mainstream Status: Shows the settings for the main stream Secondstream Status: Shows the settings for the second stream

Mainstream Live View: Shows the live stream address for the mainstream Secondstream Live View: Shows the live stream address for the secondstream

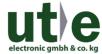

#### Network

In this section the network settings are accessible.

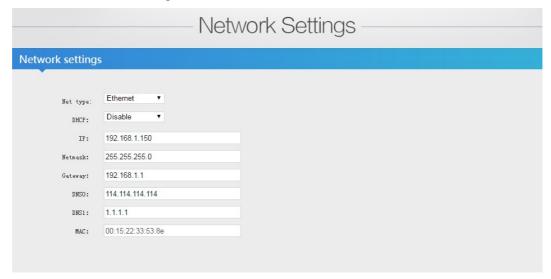

Ethernet: Select Ethernet as network DHCP: Enables DHCP mode

IP: Shows the current IP address, here you can enter your individual IP
Netmask: Shows the current netmask, here you can enter your individual netmask
Gateway: Shows the current gateway, here you can enter your individual gateway
DNS: If you want to push stream by RTMP to media server, the DNS need be

same as your router's .

MAC: The physical address of the device, after you reset it, it will change.

In case this is a WiFi version of UTEMVE-105H an additional window appears.

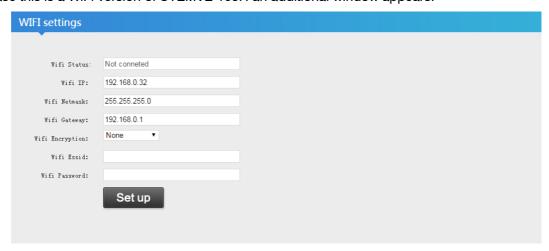

Wifi settings: You need buy the wifi version of the device if you need wifi connecting.

The device will be WIFI status after reboot when there is no network cable

connected.

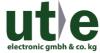

#### Mainstream

In this section the mainstream settings are accessible.

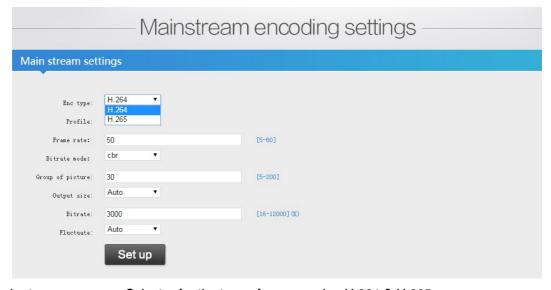

Encoder type: Selector for the type of compression H.264 & H.265

Profile: Selector for baseline profile / main profile / high profile

Frame rate: Selector for frame rate 5 to 60 fps (when the input resolution is 1080i50, the

frame rate will choose 25)

Bitrate mode: Selector for VBR / CBR
Group of picture: Selector for 5 - 200 pictures

Output Size: When you select Auto, the input and output resolution is the same

Bitrate: Selector for bit rate 16 - 1200k (Network bandwidth setting)

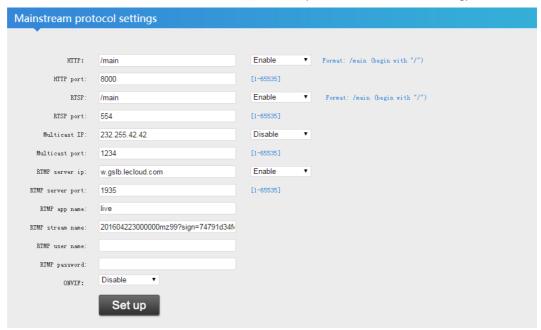

HTTP protocol: main enable / Disable
HTTP port: selectable 1-65535
RTSP protocol: main enable / Disable
RTSP port: selectable 1-65535

Multicast IP: 232.255.42.42, can be modified to disable / RTP / UDP

Multicast port: selectable 1-65535

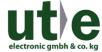

RTMP server address: Can be modified according to the streaming server IP or domain name

RTMP server port: selectable 1-65535

RTMP app name: Customized RTMP user name: Customized

ONVIF: Enable / disable security monitoring with protocol

#### OnScreen Display

The UTEMVE-105H HEVC Encoder allows to insert individual watermarks or logos. Use the OSD menu to arrange setting for position of the picture or text you want to put in the web-interface. Two different Text inserts can be arranged.

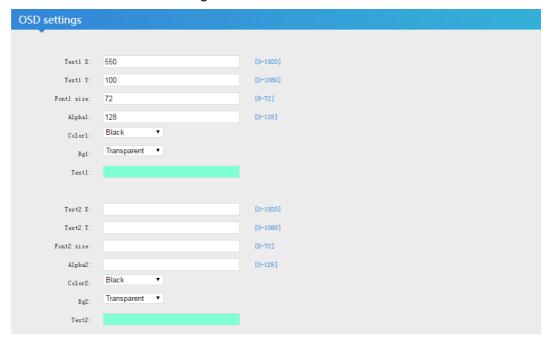

Text X: Horizontal start point for text [1 - 1920]

Text Y: Vertical start point for text [1 - 1080]

Font size: Selectable font size 8 - 72 pt
Opacity: Selectable font opacity 0 - 128

Font color: Selector for font color

Background color: Selector for background color or transparancy

Text: Window to type the text

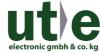

#### Image Quality Settings

Under normal circumstances it is not necessary to change the default settings for the image processor. If you try to encode critical video material corrections for enhanced image quality can be done in the Image Quality Settings menu.

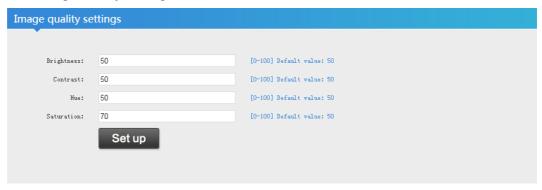

Brightness: to modify the brightness of the image (0 to 100)

Contrast to modify the contrast of the image (0 to 100)

Hue: to modify the hue of the image (0 to 100)

Saturation: to modify the saturation of the image (0 to 100)

#### Secondstream

In this section the secondstream settings are accessible.

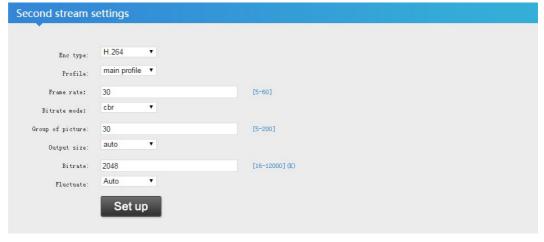

The settings are same like Mainstream.

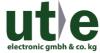

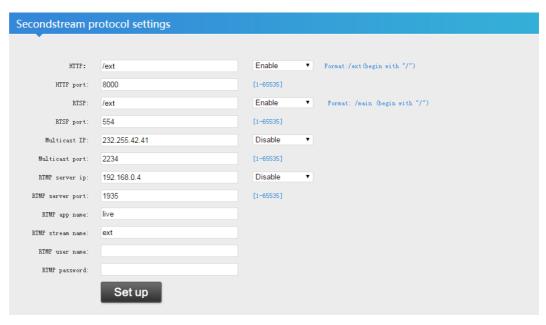

#### **Audio Settings**

In this section the audio settings are accessible.

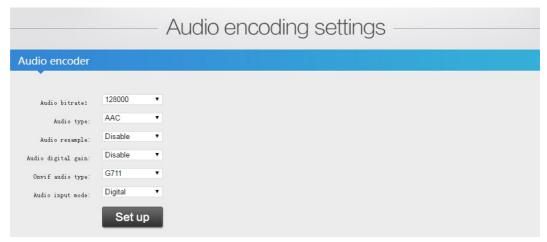

Audio bitrate: Selector for 48 / 64 / 96 / 128 / 160 /192 / 256 kbit/s

Audio type: Selector for AAC or MP3

Audio resample: Selector for disable / 32 kHz / 44.1 kHz

Audio Digital Gain: Selector for disable 2X / 4X / 8X (It's for adjusting the volume flow)

Audio input mode: Selector for Digital / Analog input (Please choose analog input when you

want to use the external analog audio input.)

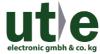

#### System Settings

In this section the system settings are accessible.

|                 | System Settings        |
|-----------------|------------------------|
|                 | Oysterri Octurigs      |
| Change passwor  | rd                     |
| •**             |                        |
| New user name:  |                        |
| New password:   |                        |
| Confirm new     |                        |
| password:       |                        |
|                 | Modification           |
| System informat | ion                    |
| <b>™</b>        |                        |
| Device SN:      | 16010515               |
| Firmware ver:   | HD1.3.0 build 20160322 |
|                 |                        |

Change password: Here you can change the default user name and password to your individual

user name and password. Click MODIFICATION to confirm.

System information : Shows device serials number and firmware version

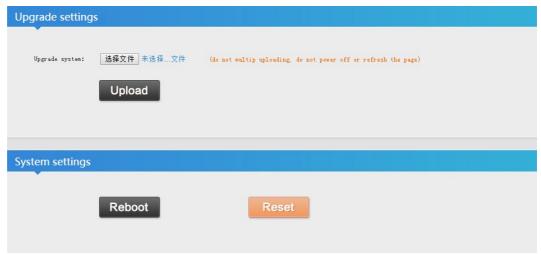

Upgrade setting: Search for software upgrade package and UPLOAD NOTE: CHOOSE THE COMPRESSED UPGRADE PACKAGE(\*.RAR FILE) WITHOUT DECOMPRESSING PACKAGES. DO NOT REFRESH THE PAGE AND OTHER OPERATIONS DURING THE UPGRADE.

System Settings: To confirm your individual settings click REBOOT. The system will reboot

and start again using the latest settings.

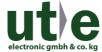

# **VLC Operation**

The UTEMVE-105H is compatible to be used with VLC open media player

software. Start the VLC application at your PC and open the Network Stream.

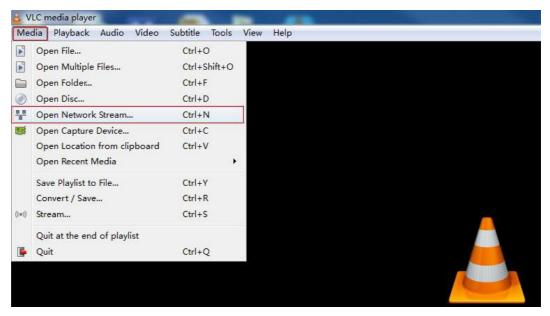

Enter the IP address of the encoder to play the stream video.

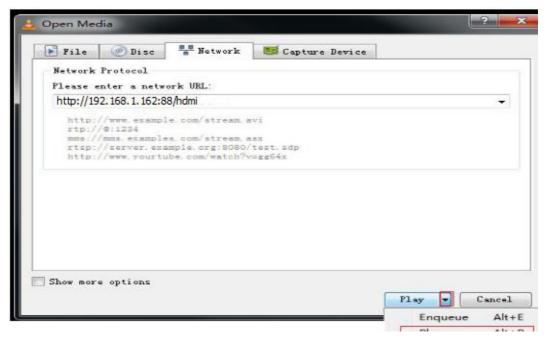

Click PLAY to start the video.

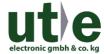

## Frequently Asked Questions

Q: How to access to the encoder web-interface by default IP?

A: The computer's IP network segment need be same as the encoder's default IP. ex: if the encoder's default IP is 192.168.1.168, then you need change your computer's ip to 192.168.1.\*( mark "\*" numbers range will be 0-30&30-254).

Q: H.265 will save bandwidth than H.264?

A: YES, H.265 will save nearly 33% bandwidth than H.264.

Q: What is the maximum resolution after encoded?

A: Our encoder support a maximum resolution of 1080p, but it depends on your signal source, if your signal source is 720p, then max encoded resolution is 720p.

Q: How to push stream to media server to do live broadcast by Ustream, Youtube or like that?

A: Because most server can not support H.265 for the moment, so if you want to push stream to server, you need choose encoding level to H.264, and then set RTMP protocol. Put your server's IP, server's port, app name and stream name to the web-interface after enable RTMP protocol. Please kindly note that you need set the DNS same as your router's by network setting.

Q: Does the encoder support push stream to WOWZA?

A: YES

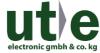

### **Power Supply**

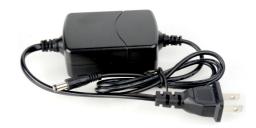

The unit is powered by the 12 V DC 1 Amp universal voltage [100 V - 240 V AC 50/60 Hz input range] AC power adapters, similar to the shown above power supply above.

#### Note:

The UTEMVE-105H features environmentally conscious packaging material to protect the UTEMVE-105H system during transportation and can be used for temporary storage when better forms of storage are not available.

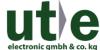

UTEMVE-105H: HEVC H.265 IP Streaming Encoder

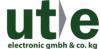

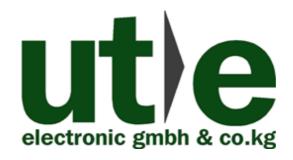

U.T.E. electronic GmbH & Co. KG

Tel: +49-2302-282830

Fax: +49-2302-28283-10

Email: info@ute.de

Website: www.ute.de